## How to add PACFA membership to your CCAA membership

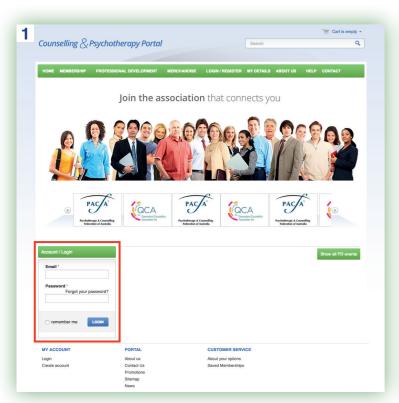

Go to the link https://portal.pacfa.org.au/ and click on create account bottom left

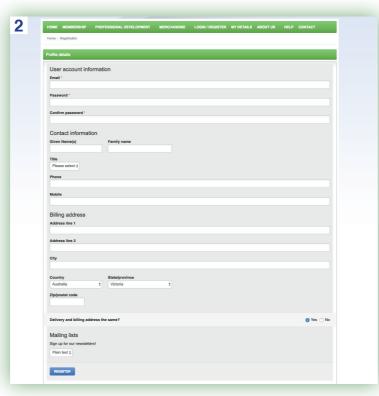

Then create an account

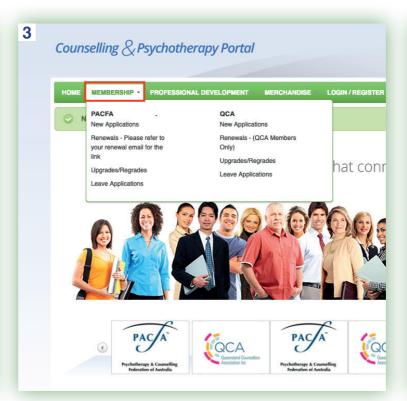

Once you have created an account, click on the **membership** menu

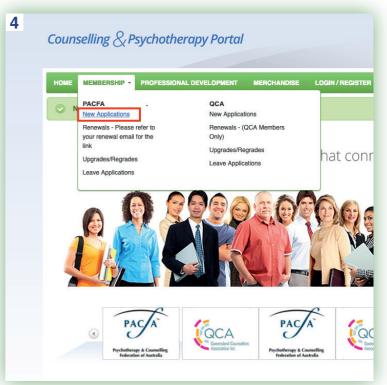

Click on **New Applications** in the PACFA column

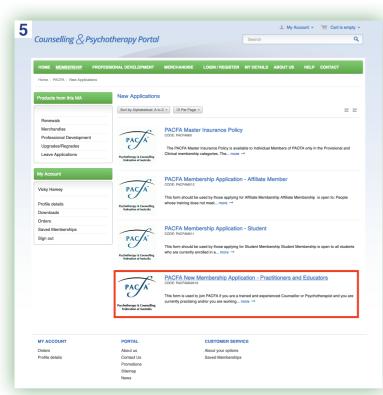

Go to the last item: PACFA New
Membership Application - Practitioners
and Educators and click to open

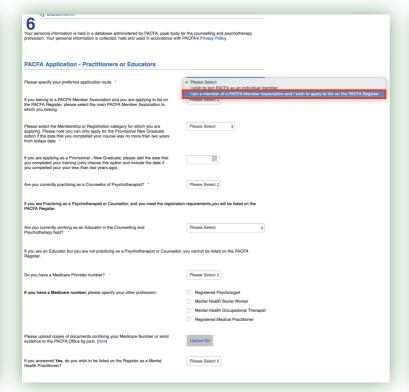

When asked to specify your application route, click on I am a member of a member association (the second item)

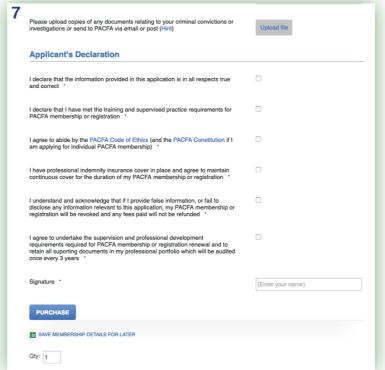

Continue to fill out the form and supply the needed documentation as required

## Required documents:

- Evidence that you meet PACFA training standards
- Certified copies of qualifications and academic transcripts
- Insurance documents

## If relevant to your situation:

- Documents that confirm Medicare number
- Evidence of current first aid certificate or nursing or medical registration (if applying for a BUPA/Medibank number)
- Documents relating to ethical conduct (if there has been a substantiated or pending complaint)
- Documents relating to criminal convictions or investigations

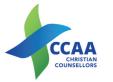